# **STRATEGI PERANCANGAN WIRELESS LAN DENGAN PENENTUAN SIGNAL AKSES POINT MENGGUNAKAN NETSTUMBLER**

Bambang Irawan Fakultas Ilmu Komputer Universitas EsaUnggul, Jakarta Jalan Arjuna Utara Tol Tomang Kebun Jeruk, Jakarta 11510 bambang.irawan@esaunggul.ac.id

#### **Abstrak**

Perkembangan teknologi yang semakin pesat dalam berbagai bidang yang memberikan kemudahan bagi setiap unit baik secara organisasi,lembaga maupun individu dalam aktifitas usaha yang di lakukan menjadikan teknologi sebagai unsur penting yang berpengaruh terhadap proses usaha tersebut , Penggunaan teknologi yang tepat akan memberikan keuntungan yang besar pada setiap unit yang menerapkannya, Sekarang ini sudah banyak perusahaan ,instansi,organisasi dan lembaga yang menerapkan teknologi jaringan dalam menidstribusikan data dan informasi bagi kegiatan internalnya,baik berupan jaringan dengan kabel maupun jaringan nirkabel (tanpa kabel). Demikian pula dengan Universitas Esa unggul yang telah menerapkan teknologi jaringan tersebut dalam aktivitas proses kegiatannya,dalam penelitian ini akan mengamati keadaan jaringan tanpa kabel yang terpasang di Universitas Esaunggul serta penghalang-penghalang terhadap signal-signal wifi yang terpasang di lokasi yang ditentukan. Hasil yang diharapkan dari penelitian ini nantinya akan berupa rancangan terhadap penentuan letak akses point yang baik agar coverage area yang didapat maksimal serta penentuan chanel-chanel akses point yang tepat agar tidak adanya tumpangtindih terhadap chanel yang ditentukan.

**Kata kunci:**teknologi jaringan, Informasi, Nirkabel

#### **Pendahuluan**

 Teknologi jaringan WiFi sudah merambah berbagai bidang, WirelessLAN dapat didefinisikan sebagai sebuah komunikasi fleksibel yang dapat digunakan untuk menggantikan atau menambah jaringan LAN yang sudah ada. Universitas Esa Unggul telah memiliki infrastruktur jaringan LAN *(Local Area Network)* baik wire maupun jaringan wireless yang yang telah di koneksikan pada seluruh komputer yang berada di lingkungan Universitas Esa Unggul. Pada penelitian ini hanya akan memantau keadaan jaringan wireless di seluruh area tercover pada Universitas Esa Unggul.

Universitas Esa Unggul meiliki lahan seluas 39.000 m<sup>2</sup> yang terdiri dari

- Gedung bangunan.
- Aula.
- Area Kantin.
- Area terbuka Hijau.
- Lapangan.
- Parkir, dan danau.

Penempatan akses point di lingkungan Universitas Esa unggul belum maksimal karena masih adanya daerah atau area yang belum terjangkau signal wifi ,baik didalam maupun diluar gedung.Pada penelitian ini akan mengamati signalsignal wifi yang dipancarkan oleh akses point dan jangkauan radius yang dapat diterima oleh device yang nantinya akan menentukan letak yang tepat untuk menempatkan posisi akses point.

# **Tujuan Penelitian**

 Pada penelitian ini dilakukan pengamatan secara langsung terhadapa sinyal-sinyal wifi yang dipancarkan pada titik titik akses point pada posisi yang ditempatkan di lingkungan Universitas Esa unggul.Dengan diketahui sinyal Wifi pada area di Universitas Esa unggul maka dapat ditentukan Lokasi yang tepat bagi penempatan Akses point dan teknik untuk mensetting akses point guna mendapatkan area jangkauan terhadap sinyal Wifi dengan baik.

 Teknologi nirkabel (wireless) memungkinkan dua buah atau lebih perangkat tanpa kabel (wireless device) untuk saling berkomunikasi tanpa suatu koneksi fisik. Teknologi menggunakan transmisi frekunsi radio dalam mentransmisikan datanya. Tekinologi nirkabel(wireless) terdapat berbagai macam jenis seperti :

- GSM (*Global System for Mobile Communication)*
- CDMA(*Code Division Multiple Access)*
- WLAN(**Wireless LAN**)
- WWAN(**Wireless WAN**)
- Bluetooth
- Infra Red
- WIMAX

 Pada penelitian ini hanya akan dibahas masalah WLAN (Wireless Local Area Network) dan teknologi yang mengembangkannya. IEEE (Institute of Electrical and Electronic Engineers) merupakan asosiasi professional yang berfokus pada pengembangan dan inovasi teknologi yang diterapkan. IEEE

mengeluarkan standart dan penggunaan teknologi tertentu. Tujuannya adalah semuan vendor pembuat hardware dan software dapat mengikuti standard yang ditetapkan agar saling berkomunikasi.

# **Teknologi Nirkabel**

 Banyak perangkat atau devices yang mampu berkomunikasi mengirim dan menerima data satu sama lain tanpa memiliki jaringan fisik. IEEE 802.11 merupakan salah satu standart yang banyak diterapkan dalam implementasi WLAN ( *wireless local area network)*  yang dikeluarkan olen IEEE*.* Berdasarkan IEEE 802.11b,802.11g dan 802.11.n yang biasa di gunakan yang dijadikan standarisasi menggunakan gelombang 2.4GHZ ISM (Industrial, Scientific, Medical). Secara keseluruhan terdapat 14 (empat belas) chanel yang telah ditentukan untuk dapat digunakan oleh 802.11. Total chanel tersebut dapat dilihat pada tabel 1.

## **Frekuensi Radio**

 Frekuensi adalah jumlah siklus perdetik sebuah arus bolak balik,yang satuan ukurannya adalah Hertz,yang disingkat Hz. Besaran frekuensi ini adalah:

- Kilohertz (Khz) : ribuan siklus
- Megahertz(Mhz) : Jutaan siklus
- Gigahertz(Ghz) : Milyaran siklus
- Terahertz(Thz) : Triliunan siklus

RF (Radio Frekuensi) selalu dihadapi oleh masalah spektrum (Susunan semua bentuk gelombang elektromagnetik berdasarkan panjang gelombang dan frekuensinya) yang terbatas, sehingga harus dipertimbangkan cara memanfaatkan spektrum secara effisien. WLAN (wireless LAN) menggunakan RF sebagai media transmisi karena jangkauannya yang cukup jauh dan dapat menembus beberapa penghalang seperti tembok dan lain-lain serta mendukung mobilitas yang tinggi.

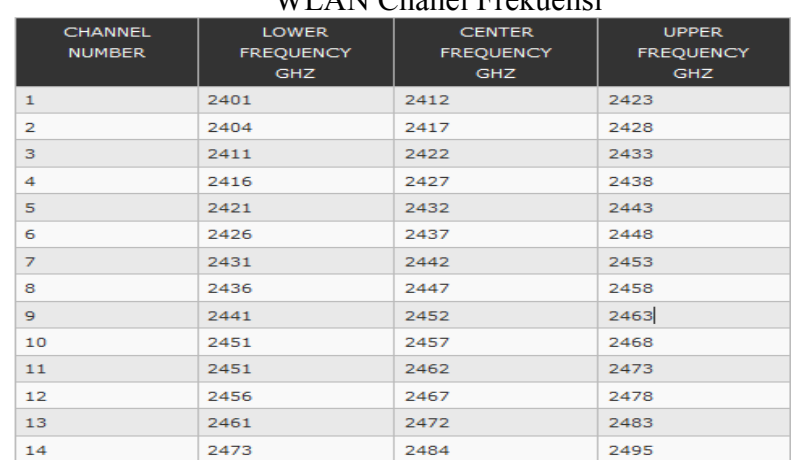

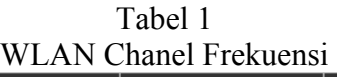

(http://www.radio-electronics.com/info/wireless/wi-fi/ieee-802-11b.php)

#### **Panjang Gelombang**

 Panjang gelombang adalah jarak dikedua titik yang sama pada satu getaran,satuan getaran yaitu centimeter dan meter untuk menghitung panjang gelombang dapat digunakan rumus sebagai berikut:

# $λ = c/f$

keterangan :

 $\lambda$ = panjang gelombang (meter)

 $c = kecepatan cahaya (300.000 km/s atau)$ 300.000.000 m/s)

 $f = frekuensi$  (Hz)

misalnya ingin mengetahui panjang gelombang sinyal wifi yang bekerja pada frekuensi 2,4 GHz maka :

 $λ = c/f$ 

 $\lambda$  = 300.000.000 m/s / 2400.000.000 Hz  $\lambda$  = 0.125 meter  $λ = 12,5$  cm

maka panjang gelombang dari sinyal wireless yang bekerja pada frekuensi 2,4 GHz adalah 12,5 cm artinya pada frekuensi ini panjang satu buah gelombang adalah 12,5 cm(http://www.cyber4rt.com/2012/06/kum pulan-rumus-kalkulasi-wireless.html)

# **Konfigurasi WIFI**

Kombinasi dari WIFI,NIC dan akses point akan memberikan kemudahan unyuk menciptakan berbagain jenis konfigurasi jaringan. Standart yang berdasarkan IEEE untuk wireless LAN ada 2 model utama untuk jaringa ini yaitu:

- 1. Adhoc
- 2. Infrastruktur

Bagaimana antar device sa-ling terhubung inilah yang menentukan jaringan WIFI di bentuk (Gunadi Dwi, 2009)

## **Adhoc**

Jaringan ini terbentuk bila antar terminal (Notebook,desktop,atau PDA) yang telah dilengkapi Wireless LAN card saling tersambung tanpa AP (akses point).Contoh untuk jaringan adhoc ini adalah jaringan yang memiliki konfigurasi peer to peer.Pada Kantor yang tidak terlalu besar dan hanya terdiri dari satu lantai,maka konfigurasi peer to peer wireless sangat cocok. Peer to peer wireless LANhanya membutuhkan Wireless interface didalam setiap device yang terhubung.

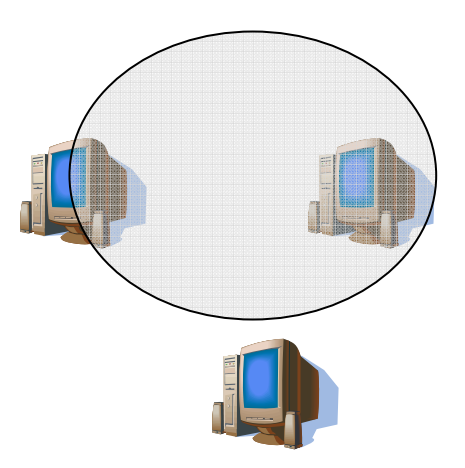

Gambar 1 Konfigurasi WLAN Adhoc pada device yang memiliki interface WIFI

#### **Konfigurasi Infrastruktur (Client Server)**

Pada konfigurasi jaringan ini tidak hanya terhubung dengan sesama jaringan wireless saja,akan tetapi terhubung juga dengan jaringan wired. Agar dapat terhubung dengan jaringan wired maka AP(akses point) mutlak diperlukan.

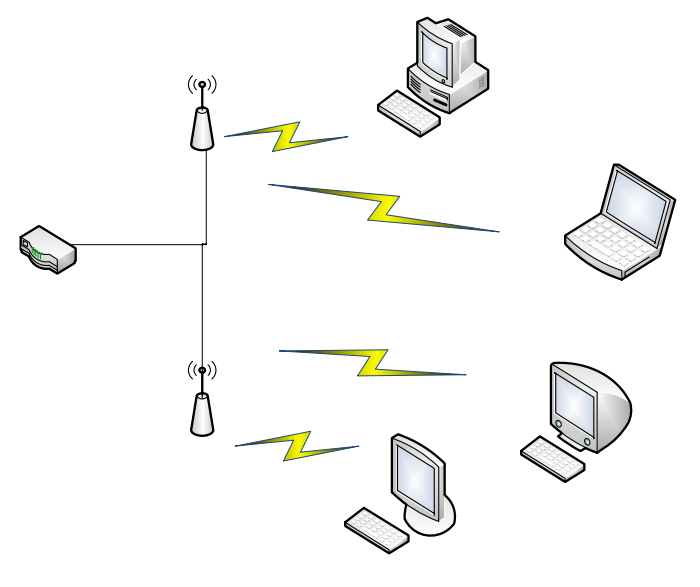

# Gambar 2 konfigurasi infrastruktur

Pengaturan untuk 2 AP (akses point atau lebih perlu pengaturan frekuensi yang lebih berhati-hati agar tidak saling mengganggu antara AP satu denga yang lain. Disini dijelaskan gambaran mengenai infrastuktur dengan lebih dari 2 AP yang bisa disebut dengan multicell

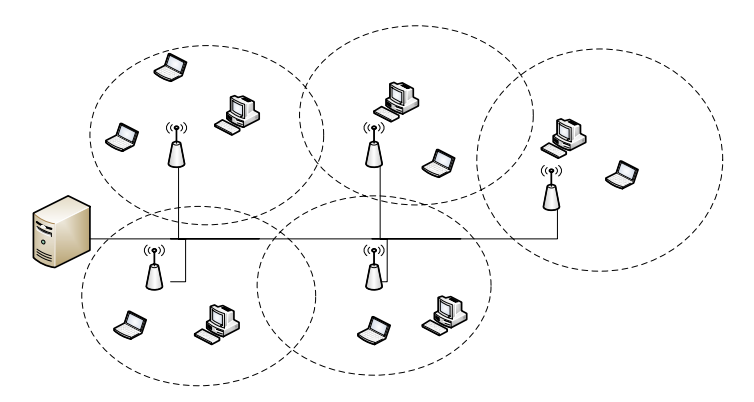

Gambar 3 konfigurasi infrastruktur multicell (lebih dari 2AP)

#### **KomponenWireless LAN**

Dalam jaringan WiFi maka diperlukan beberapa perangkat agar komunikasi antara station dapat dilakukan. Secara umum komponen wireless LAN terdiri atas perangkat berikut ini :

1. Akses Point

 Untuk Wireless LAN,device transceiver disebut sebagai akses point dan terhubung dengan jaringan LAN melalui kabel (biasanya berupa UTP)

2. Extension point

 Perangkat yang digunakan untuk menambah cakupan area jaringan yang fungsinya menyerupai repeater untuk menjangkau client yang lebih jauh.

- 3. Antena Terdapat bermacam-macam tipe antena yang sering digunakan seperti: Omni,Sectorized dan directional.
- 4. Wireless LAN card Devices ini dapat berupa PCMCIA,Isa card,USB card atau ethernet card,

## **Metode penelitian**

Penelitian menggunakan pendekatan model *prototipe* dan metode strategi perancangan yang tentunya disesuaikan dengan konsep dan aktualita yangdidapat dan akan dibentuk. Model

prototipe dimulai dengan pengumpulan data kebutuhan. Mendefinisikan obyektif keseluruhan dari perangkat lunak dan perangkat keras ,mengidentifikasi segala kebutuhan yang diketahui,dan area garis besar dimana definisi lebih jauh menjadi keharusan kemudian, dilakukan perancangan kilat .Perancangan kilat berfokus pada penyajian dari aspek perangkat lunak dan perangkat keras tersebut yang akan nampak bagi user .Perancangan kilat membawa kepada konstruksi sebuah prototipe .Prototipe tersebut dievaluasi oleh pemakai dan dipakai untuk menyaring kebutuhan pengembangann perangkat lunak dan perangkat keras. Iterasi terjadi pada saat prototipe disetel untuk memenuhi kebutuhan user. (Pressman,2010).

Langkah-langkah yang penting dalam model Pendekatan Prototipe dan uraiannya adalah :

- Penentuan dan analisis spesifikasi kebutuhan
- Perancangan kilat
- Implementasi dan pembangunan prototipe
- Evaluasi prototipe oleh pemakai
- prototipe
- Produk jadi

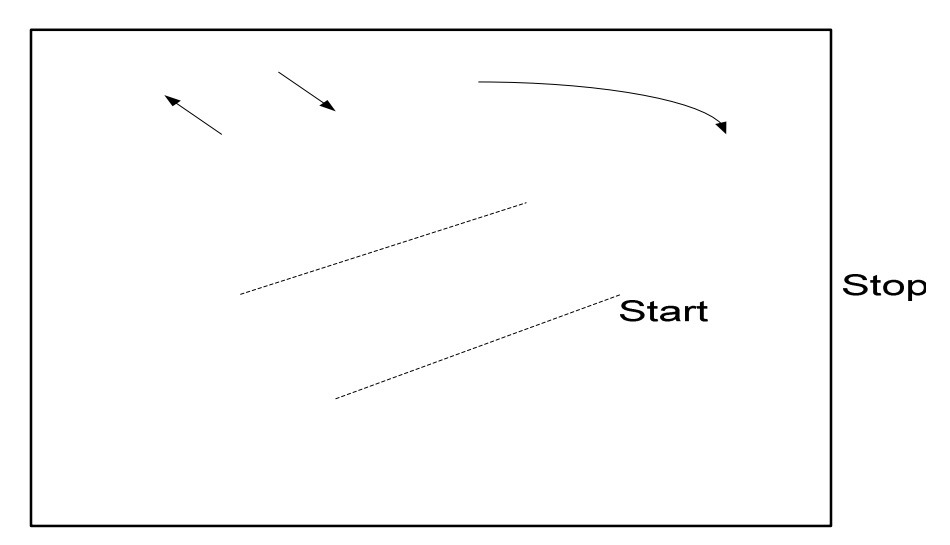

Requi gath and ref

Gambar 4 Metode Prototipe (Pressman,2010)

#### **Hasil dan pembahasan**

 Dari hasil penelitian yang dilakukan terhadap seluruh area di Universitas Esa Unggul dapat dilihat dari bentuk sinyal Wifi yang didapat. Pada penelitian ini terdapat beberapa bias yang terjadi dilapangan pada saat pengambilan sample wifi,Antara lain perubahan software yang digunakan untuk pengambilan sample dan juga perubahan penempatan Akses point yang terjadi.

 Penelitian ini disusun dengan tujuan untuk memperoleh gambaran yang memadai tentang sinyal wireless yang digunakan di Universitas Esa Unggul diseluruh area yang menjadi wilayah covered areanya.

 SSID atau Service set identifier adalah tempat mengisikan nama dari access point yang akan disetting. Apabila klien komputer sedang mengakses misalnya dengan menggunakan super scan, maka nama yang akan timbul adalah nama SSID yang diisikan tersebut.

 Biasanya SSID untuk tiap Wireless Access Point adalah berbeda. Untuk keamanan jaringan Wireless bisa juga SSID nya di hidden sehingga user dengan wireless card tidak bisa mendeteksi keberadaan jaringan wireless tersebut dan tentunya mengurang du Rob di hack oleh pihak yang tidak bertanggung jawab.

Perangkat yang dibutuhkan dalam penelitian ini:

# Refining

- **Software:** 1. Sistem Operasi Windows.
- 2. inSSIDer: adalah software yangn berguna untuk memindai jaringan dalam jangkauan antena Wi-Fi komputer Anda, melacak kekuatan sinyal dari waktu ke waktu, dan menentukan pengaturan keamanan mereka (termasuk apakah atau tidak mereka dilindungi oleh password).
- 3. NetStumbler, yang sebelumnya disebutkan telah lama menjadi favorit untuk fungsi, tetapi tidak bekerja dengan baik dengan Vista atau XP 64 bit. inSSIDer, di sisi lain, bekerja dengan baik pada kedua Vista dan XP, dan ini open-source untuk boot. Ini harus dimiliki untuk memburu jaringan Wi-Fi di area bebas.

Cu eval pro

#### **Hardware**

- 1. Wireless Router (802.11 b/g/n)
- 2. Access Point  $(802.11 \text{ b/g/n})$
- 3. Kabel UTP straight dengan panjang secukupnya
- 4. Laptop atau PC 1 buah (untuk keperluan konfigurasi pertama kali Wireless Router dan AP).
- 5. Modem DSL (optional, jika nantinya ingin ditambahkan internet sharing)
- 6. Perkakas tambahan seperlunya, palu, tangga, mounting screw, paku.
- 7. Perangkat dengan WNIC (Wireless Network Interface Card) untuk testing koneksi.

#### **Analisa jaringan WiFi UEU dengan inSSIDer pada lantai 7 & 8**

 inSSIDer ialah sebuah software gratisan yang berfungsi sebagai scanner WiFi yang dapat dijangkau oleh adapter WiFi dengan hasil yang sangat terperinci dari setiap masing-masing jaringan WiFi. Kelebihan lain dari software inSSIDer ini ialah dapat bekerja pada merek adapter WiFi biasa jadi tidak membutuhkan adapter/ perangkat WiFi yang khusus.

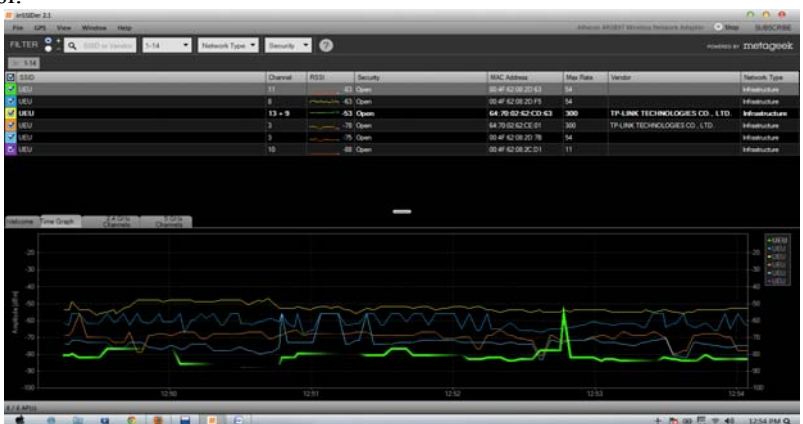

Gambar 5 MAC addres 1 lantai 8

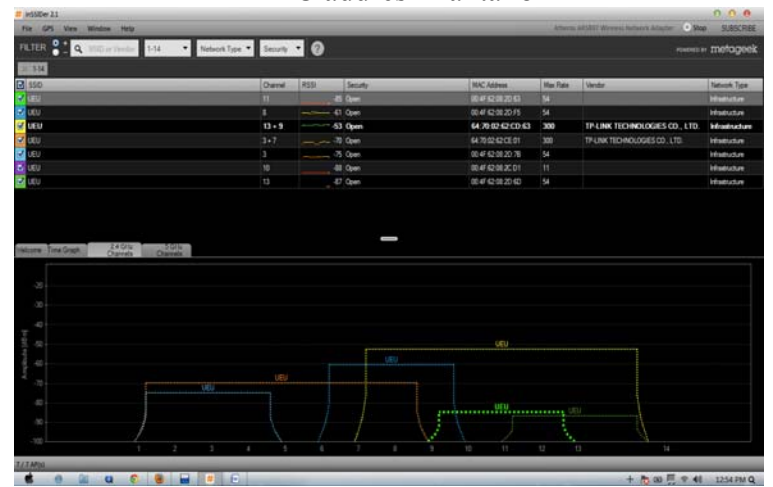

Gambar 6 MAC addres 2 lantai 8

Seperti yang terlihat di atas, dengan software ini didapatkan alamat Mac perangkat, nama **jaringan** dari router, kekuatan sinyal, channel, router dan pengaturan privasi (jika ada). Selain mampu menampilkan aktivitas **jaringan** secara realtime, bahkan software ini bisa menampilkan GPS koordinat router jika telah mengkonfigurasi perangkat GPS pada PC/Laptop.

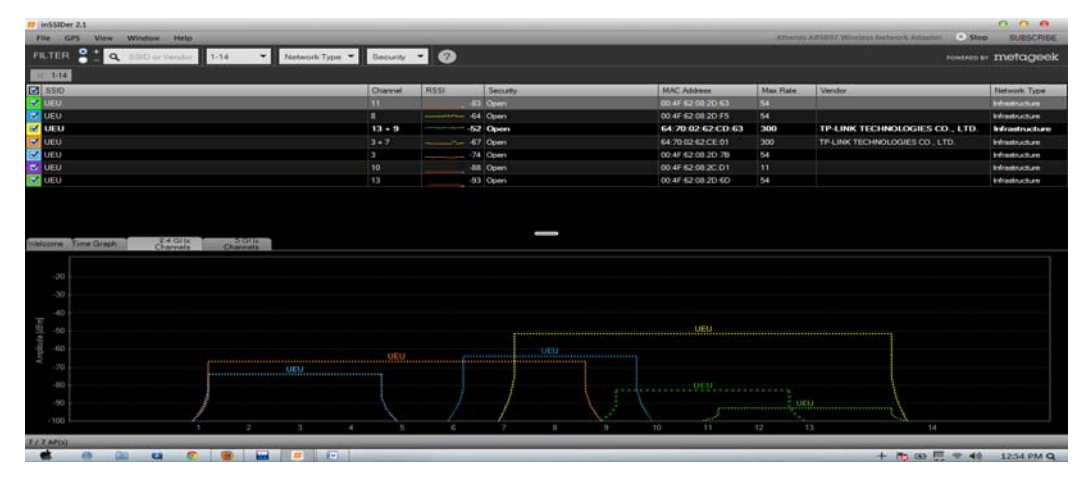

#### Gambar 7 SSID 1 lantai 8

Banyak software scanner WiFi yang menawarkan grafik realtime kekuatan sinyal dari waktu ke waktu, tapi yang

ditawarkan oleh inSSIDer tampaknya benar-benar cukup akurat dibandingkan dengan software scanner yang lain.

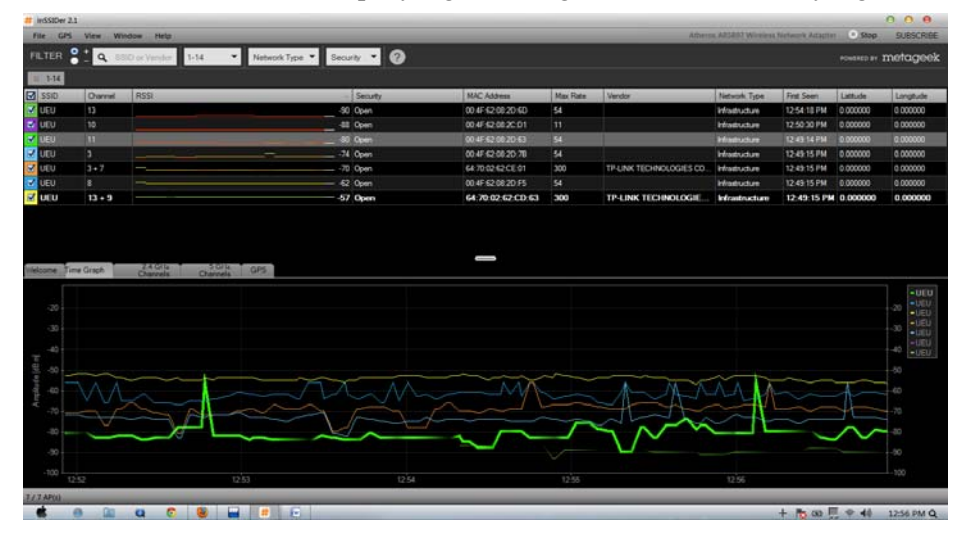

Gambar 8 SSID 2 lantai 8

Jika menggunakan inSSIDer sebagai metode cepat untuk terus memonitor jaringan lokal, dan tidak ingin mengambil alih seluruh layar, dapat dengan mengklik pada "View " dan beralih ke modus "mini".

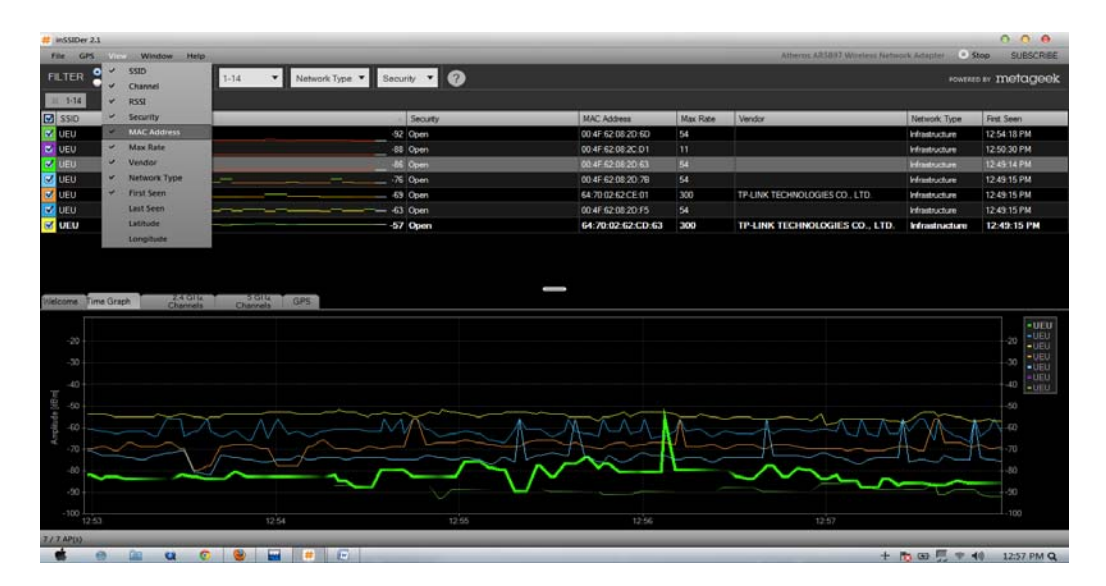

Gambar 9 SSID 3 lantai 8

Ukuran installer inSSIDer ini relatif kecil (1.9 MB), berjalan ringan dan kompatibel dengan System Windows XP, Windows Vista, Windows 7 ( 32 dan 64-bit). Data Jaringan Wireless Lantai 7

| ັ<br>thinSSIDer 2.1                                       |          |                           |                |                                                           |            |   |                    |                 |                       |                                           |                                |                     |          | 0.0.8             |
|-----------------------------------------------------------|----------|---------------------------|----------------|-----------------------------------------------------------|------------|---|--------------------|-----------------|-----------------------|-------------------------------------------|--------------------------------|---------------------|----------|-------------------|
|                                                           |          | File GPS View Window Help |                |                                                           |            |   |                    |                 |                       | Atheros AR3887 Volceless Network Atlapter |                                |                     | stop     | SUBSCRIBE         |
| ∘<br><b>FILTER</b>                                        |          |                           |                | 4 Q SSID or Vendor Channels * Network Type * Security * 0 |            |   |                    |                 |                       |                                           |                                |                     |          | rownson: metageek |
| WPA Personal                                              |          | $\equiv$ Open             |                |                                                           |            |   |                    |                 |                       |                                           |                                |                     |          |                   |
| $\boxed{2}$ SSID                                          | Quannel  | RSSI                      |                |                                                           | Security   |   | <b>MAC Address</b> | <b>Max Rate</b> | Vendor                | Network Type                              | First Seen                     | Last Seen           | Lattude  | Longtude          |
| <b>M</b> UEU                                              | s.       |                           |                |                                                           | -59 Open   |   | 00 4F 62 08 20 F5  | 54              |                       | Infrastructure                            | 1:49:18 PM                     | 1:49:18 PM          | 0.000000 | 0.000000          |
| <b>X</b> UEU                                              | 7        |                           |                |                                                           | $-71$ Open |   | 64700262CE01       | 300             | TP-LINK TECHNOLOGIE   | Infrastructure                            | 1:49:18 PM                     | 1:49.18 PM 0.000000 |          | 0.000000          |
| $ \nabla $<br>SuperWiFi-                                  | 111      |                           |                |                                                           | $-73$ Open |   | BC F3:7F 9C:0F:63  | 54              | <b>Andha Networks</b> | Infrastructure                            | 1:49:18 PM                     | 1:49:39 PM          | 0.000000 | 0.000000          |
| INDOSAT 11                                                |          |                           |                |                                                           | -73 Open   |   | BC:F3:7F:9C:0F:61  | 54              | Andra Networks        | Infrastructure                            | 1:45:18 PM                     | 1:49:39 PM          | 0.000000 | 0.000000          |
| <b>ICO</b> UEU                                            | 13       |                           |                |                                                           | -73 Open   |   | 00:4F:62:08:20:6D  | 54              |                       | Infrastructure                            | 1:45:18 PM                     | 1:49:39 PM          | 0.000000 | 0.000000          |
| UEU<br>⋥                                                  | з        |                           |                |                                                           | -74 Open   |   | 00:4F:62:08:20:78  | 54              |                       | Infrastructure                            | 1:49:18 PM                     | 1:49:18 PM          | 0.000000 | 0.000000          |
| <b>UEU</b><br>v                                           | 11       |                           |                |                                                           | $-75$ Open |   | 00:4F:62:08:2D:63  | 54              |                       | Infrastructure                            |                                | $1:49:18$ $1:49:39$ | 0.000000 | 0.000000          |
| <b>D</b> UEU                                              | $13 - 9$ |                           |                |                                                           | -79 Open   |   | 64700262CD63       | 300             | TP-LINK TECHNOLOGIE   | <b>Infrastructure</b>                     | 1.49.18 PM                     | 1:49:39 PM          | 0.000000 | 0.000000          |
| $Z$ usu                                                   | 10       |                           |                |                                                           | -86 Open   |   | 004F62082C01       | 11              |                       | <b>Infrastructure</b>                     | 1:49:34 PM                     | 1:49:34 PM          | 0.000000 | 0.000000          |
| of UEU                                                    | 13       |                           |                |                                                           | -88 Open   |   | 00:4F 62:08:31:1F  | 54              |                       | infrastructure                            | 1:45:32 PM 1:49:34 PM 0.000000 |                     |          | 0.000000          |
| -20<br>ġ<br>$-40$<br>piluća (d8m)<br>-50<br>ġ<br>e<br>-70 |          |                           |                |                                                           |            |   |                    |                 | <b>SNOOD SATIVEE</b>  | <b>UEU</b>                                |                                |                     |          |                   |
| ġ<br>$-90$<br>$-100$<br>10 / 12 AP(s)                     |          | $\overline{1}$            | $\overline{2}$ | $\Delta$<br>$\mathcal{R}$                                 | 5.         | G | <br>8              | UEU<br>10<br>ç  | 12<br>11              | 13                                        |                                | 14                  |          |                   |
|                                                           |          | ۰<br>G                    |                | $\mathbb{F}$<br>Ħ                                         |            |   |                    |                 |                       |                                           |                                | $+ 16 = 7 + 10$     |          | 1:49 PM Q         |

Gambar 10 MAC lantai 7

*Strategi Perancangan Wireless LAN dengan Penentuan Signal Akses Point Menggunakan Netstumbler* 

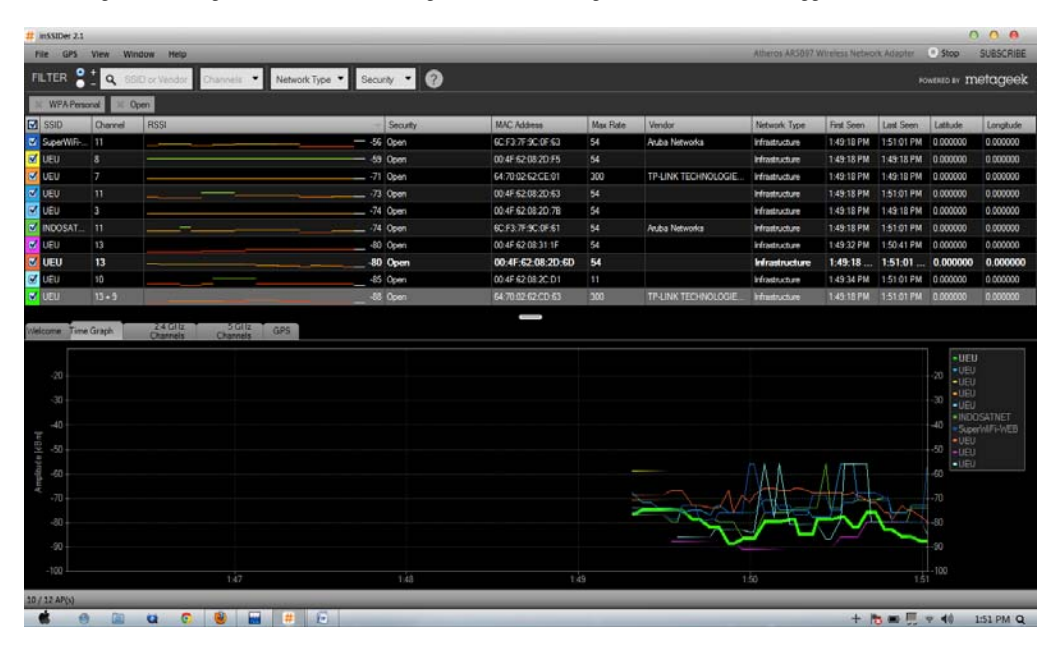

Gambar 11 SSID lantai 7

### **Analisa jaringan WiFi UEU dengan inSSIDer pada lantai 5 & 6**

Universitas Esa Unggul pada lantai 6 dan 5.

Berikut adalah contoh hasil SSID yang berhasil tercapture dengan lokasi di Lokasi : Lantai 6

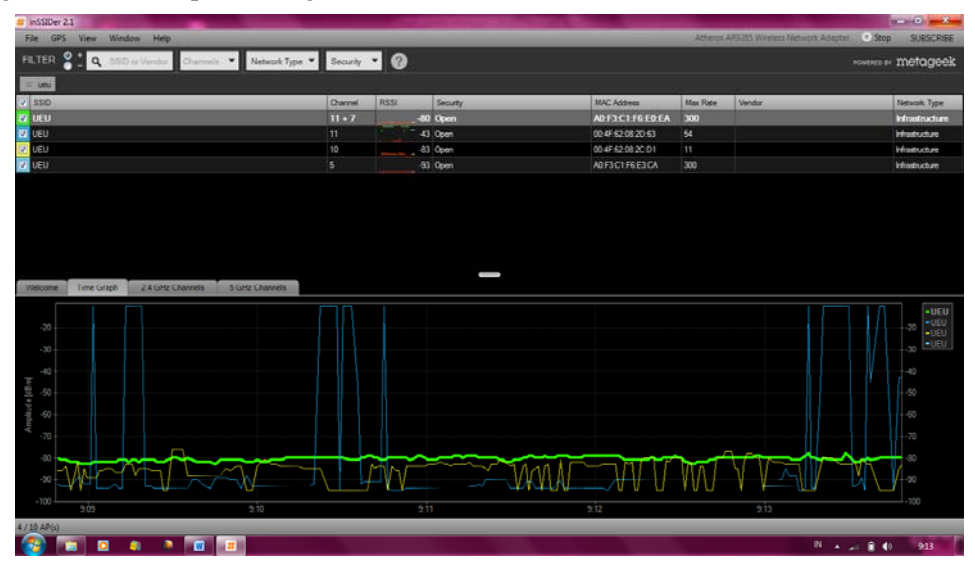

Gambar 12 MAC lantai 6

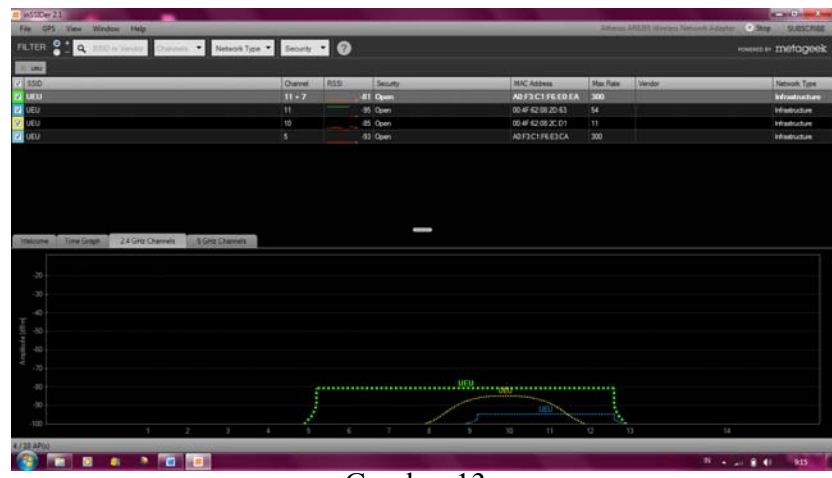

Gambar 13 SSID lantai 7

Pada gambar ini yang lokasi nya diambil di lantai 6, insider menemukan sebanyak 4 nama SSID. 4 SSID itu memiliki letak channel yang berbeda dan begitu pula amplitudonya, yang berarti menunjukkan kekuatan sinyal nya yang berbeda-beda. SSID yang memiliki channel yang sama maka SSID tersebut tidak mendapatkan bandwidth yang baik, maka lebih disarankan untuk mengubah letak channel masing-masing SSID agar kekuatan sinyal lebih meningkat. Dan

untuk sinyal yang lemah, kemungkinan letak mengcapture jauh dari letak access point.

#### Lokasi: Lantai 5

Pada gambar ini yang lokasi nya diambil di lantai 5, insider mene-mukan sebanyak 7 nama SSID. 7 SSID itu memiliki letak channel yang berbeda dan begitu pula ampli-tudonya, yang berarti menunjukkan kekuatan sinyal nya yang berbeda-beda.

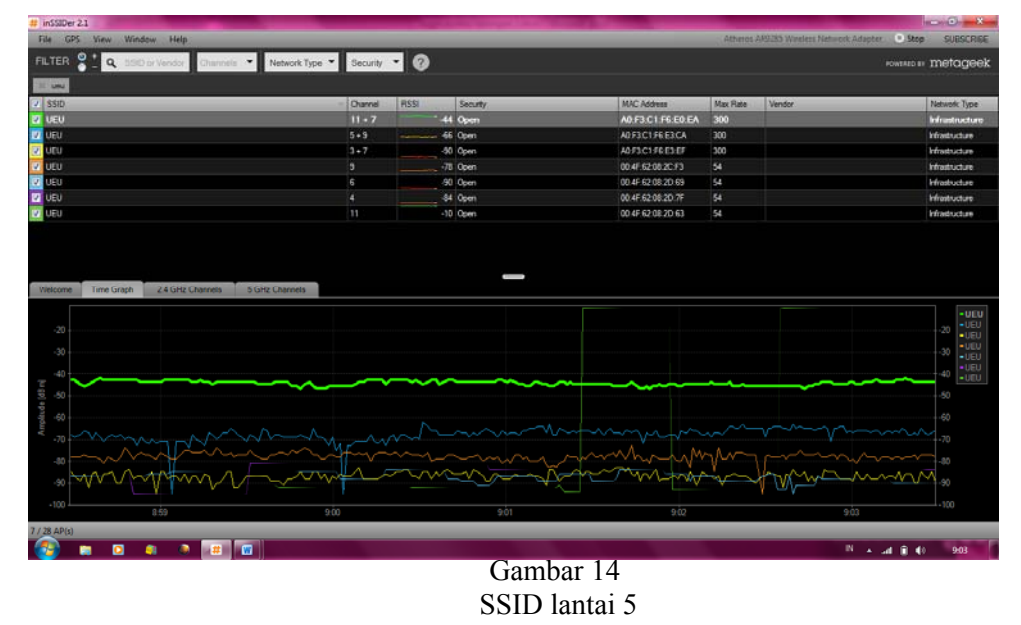

*Forum Ilmiah Volume 10 Nomor 3, September 2013 364*

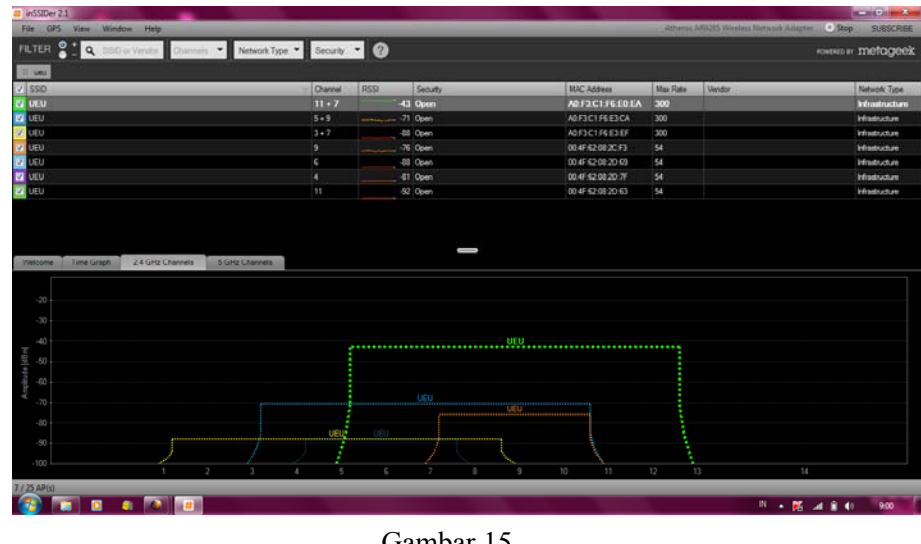

Gambar 15 MAC Lantai 5

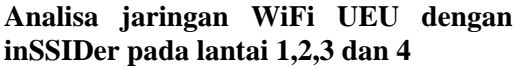

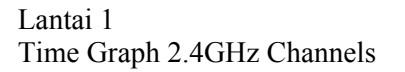

| inSSIDer 2.1                                                                                                  |                      |             |                                   |                    |                 |                                |                             | $-0.11$          |
|----------------------------------------------------------------------------------------------------|----------------------|-------------|-----------------------------------|--------------------|-----------------|--------------------------------|-----------------------------|------------------|
| File GPS View Window Help.                                                                                    |                      |             |                                   |                    |                 |                                |                             | <b>SURSCRIPE</b> |
| FILTER O C SSD or vendor Channels * Network Type * Security * O                                               |                      |             |                                   |                    |                 |                                | <b>FOWERED BY TRETAGEER</b> |                  |
|                                                                                                    |                      |             |                                   |                    |                 |                                |                             |                  |
| $ J $ SSID                                                                                                    | <b>Owner</b>         | <b>RSSI</b> | Security                          | <b>MAC Address</b> | <b>Max Rate</b> | Vendor                         | Network Type                |                  |
| <b>2</b> Fectore kantin                                                                                       | х                    |             | -82 Open                          | 0227229A2F59       | 130             |                                | Infrastructure              |                  |
| <b>VI</b> UEU                                                                                                 | Б                    |             | 86 Open                           | 00:4F62:08:2C:AF   | 54              |                                | Infrastructure              |                  |
| v veu                                                                                                    | 9                    |             | $-62$ Open                        | 00:4F:62:00:2C:C9  | 54              |                                | Infrastructure              |                  |
| <b>FELICIA</b>                                                                                                | 13                   |             | 84 Open                           | 00:4F 62:08:2E15   | 54              |                                | ideaturb.co                 |                  |
| <b>Pwful-Kartin</b>                                                                                           | а                    |             | -73 Open                          | 00:27:22:9A:2F:59  | 130             | <b>Ubauti Networks</b>         | Infrastructure              |                  |
| <b>BI</b> flashcone kartin                                                                                    | 3                    |             | $-77$ Open                        | 06/27/22 9A 2F 59  | 130             |                                | Information                 |                  |
| Correctfyme                                                                                                   | s                    |             | -91 WPA2-Personal                 | 60.D8.19.20.1E 93  | 72              | Han Ha Precision Ind. Co. Ltd. | Infrastructure              |                  |
| <b>ET LEU</b>                                                                                                 | 9                    |             | 86 Open                           | 00:4F62:08:31:A9   | 54              |                                | Infrastructure              |                  |
| <b>V</b> UIEU                                                                                                 | 9                    |             | -52 Open                          | 00.4F.62.08.31.B9  | 54              |                                | Infrastructure              |                  |
| <b><i><u>event</u></i></b>                                                                                    | ٠                    |             | 84 Open                           | 00:27:22:5A:2F:50  | 130             | Lisiguti Networks              | Information                 |                  |
| <b>B</b> flashzone                                                                                            | п                    |             | -25 Open                          | 06/27/22 9A 2F 50  | 130             |                                | Infrastructure              |                  |
| $-20$<br>$-30$<br>$-40$<br>$-50$<br>$-60$<br>TELKOMHotspot Free Prpustaka                                     |                      | ueun        | URI TANK PART POINT<br><b>UEU</b> |                    |                 |                                |                             |                  |
| 1ELKDMHorspot Prepaid Prp.oblic                                                                               |                      |             |                                   |                    |                 |                                |                             |                  |
| $-70 -$<br>55131<br>TELKOMHotsod Prepaid Lobby Ric<br>$-30$<br>TELKOMHotepot Free Lobby Blk<br>40<br>100<br>7 | <b>Shadrag</b><br>ä, | S.          | z                                 | 10<br>11           | 12              | 13<br>14                       |                             |                  |

Gambar 16 SSID lantai 1

## Lantai 2

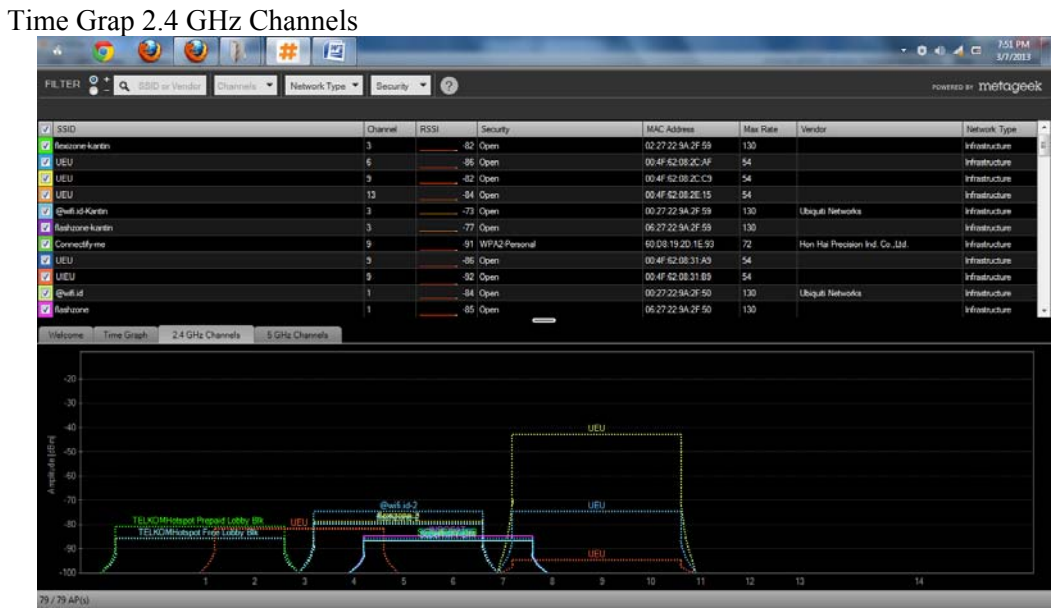

Gambar 17 SSID lantai2

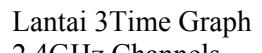

| 2.4GHz Channels                                                                                                    |                       |                                        |                    |            |                                        |                                 |
|----------------------------------------------------------------------------------------------------|-----------------------|----------------------------------------|--------------------|------------|----------------------------------------|---------------------------------|
| inSSIDer 2.1                                                                                                    |                       |                                        |                    |            |                                        | $x = 0$ , $x = 1$               |
| View Window Help<br>File<br>GPS                                                                                        |                       |                                        |                    |            | Atherox AR9485 Winders Network Adapter | 9.5 <sub>top</sub><br>SUBSCRIBE |
| FILTER $\frac{9}{9}$ <b>Q</b> 880 or Vendor Channels <b>v</b> Network Type <b>v</b> Security <b>v</b>                  |                       |                                        |                    |            |                                        | rowtern or metageek             |
| $ J $ SSID                                                                                                    | Channel               | <b>RSSI</b><br>Security                | <b>MAC Address</b> | Max Rate   | Vendor                                 | Network Type                    |
| <b>Z</b> Rexizone kantin                                                                                               | 13                    | -82 Open                               | 02:27:22:9A:2F:59  | 130        |                                        | Infrastructure                  |
| <b>EZ</b> UEU                                                                                                    | $\overline{6}$        | $-06$ Open                             | 00:4F:62:08:2C:AF  | 54         |                                        | Infrastructure                  |
| <b>EZ</b> UEU                                                                                                    | 5                     | -82 Open                               | 00:4F:62:08:2C:C5  | 54         |                                        | Infrastructure                  |
| <b>BE</b> UEU                                                                                                    | 13                    | -84 Open                               | 00:4F:62:08:2E:15  | 54         |                                        | Infrastructure                  |
| @wfi.id-Kantin<br>v.                                                                                                   | $\overline{3}$        | -73 Open                               | 00:27:22:9A:2F.59  | 130        | <b>Ubiquiti Networks</b>               | Infrastructure                  |
| <b>B</b> flashcone-kantin                                                                                              | 13.                   | -77 Open                               | 06/27/22 9A 2F 59  | 130        |                                        | <b>Infrastructure</b>           |
| Connectfy-me                                                                                                    | 9                     | -91 WPA2-Personal                      | 60:08:19:20:1E:93  | 72         | Hon Hai Precision Ind. Co., Ltd.       | Infrastructure                  |
| <b>EZ</b> UEU                                                                                                    | 19                    | -BG Open                               | 00:4F:62:08:31:A9  | 54         |                                        | Infrastructure                  |
| <b>D</b> UIEU                                                                                                    | l 9                   | -92 Open                               | 00:4F:62:08:31:B9  | 54         |                                        | Infrastructure                  |
| <b>Chefs</b> id                                                                                                    | п<br>п                | -89 Open<br>-85 Open                   | 00:27:22:9A:2F.50  | 130<br>130 | <b>Ubiquiti Networks</b>               | Infrastructure                  |
| Welcome<br>Time Greph<br>2.4 GHz Channels<br>5 GHz Channels<br>$-20$<br>$-30$<br>$-40$<br>UEU<br>pitude (4Bm)<br>$-50$ |                       |                                        |                    |            |                                        |                                 |
| $-60$<br>$-70$<br>ġ                                                                                                    | <b>SNAKE 2</b><br>UEU | Androidale<br><b>Superington Miles</b> | <b>UEU</b>         |            |                                        |                                 |

Gambar 18 SSID lantai 3

#### Lantai 4Time Graph 2.4GHz Channels

| Q Silbervedor Osevers - NetworkType - Security - Q<br><b>FILTER</b>                             |                |      |                   |                    |                 |                                 | <b>ROWERED BY MICHAELBOOK</b> |
|-------------------------------------------------------------------------------------------------|----------------|------|-------------------|--------------------|-----------------|---------------------------------|-------------------------------|
| $\sqrt{$ SSD                                                                                    | <b>Channel</b> | RSSI | Security          | <b>MAC Address</b> | <b>Max Rate</b> | Vendor                          | Network Type                  |
| flexizone kantin<br>$\mathbf{r}$                                                                | в              |      | 62 Open           | 0227225A2F59       | 130             |                                 | kfrednichze                   |
| <b>D</b> VEV                                                                                    | E              |      | -86 Open          | 00.4F:62.08.2C.AF  | 54              |                                 | Infrastructure                |
| $V$ UEU                                                                                         | п              |      | 82 Open           | 00:4F:62:08:2C:C9  | 54              |                                 | <b>Infrastructure</b>         |
| <b>UEU</b>                                                                                      | 13             |      | 84 Open           | 00:4F:62:08:2E:15  | 54              |                                 | Infrastructure                |
| Glwfi id-Kantin                                                                                 | л              |      | -73. Open         | 00:27:22:5A:2F:59  | 130             | <b>Ubiguti Networks</b>         | <b>Infrastructure</b>         |
| flashzone-kartin                                                                                | п              |      | $-77$ Open        | 0627225A2F59       | 130             |                                 | Infrastructure                |
| Connectfy-me                                                                                    | в              |      | -91 WPA2-Personal | 60:08:19:20:1E:93  | 72              | Han Hai Pregison Ind. Co., Ltd. | Infrastructure                |
| uru                                                                                             | ٠              |      | -36 Open          | 00:4F:52:00:31:A9  | 54              |                                 | Infrastructure                |
| <b>UEU</b>                                                                                      | в              |      | -52 Open          | 00:4F:62:08:31:89  | 54              |                                 | Infrastructure                |
| <b>Gwfi.id</b>                                                                                  | п              |      | -85 Open          | 00:27:22:5A 2F-50  | 130             | <b>Lisauti Networks</b>         | Infrastructure                |
|                                                                                                 |                |      |                   |                    |                 |                                 |                               |
| 24 GHz Channels<br>5 GHz Channels<br>Time Graph<br><b>Vélcome</b><br>ģ<br>$\overline{30}$<br>40 |                |      |                   |                    |                 |                                 |                               |

Gambar 19 SSID lantai 4

**Analisa jaringan WiFi UEU Sekitar Gedung kampus** 

Gambar ini merupakan gambar berdasarkan hasil riset di sekitar aula Kampus UEU.

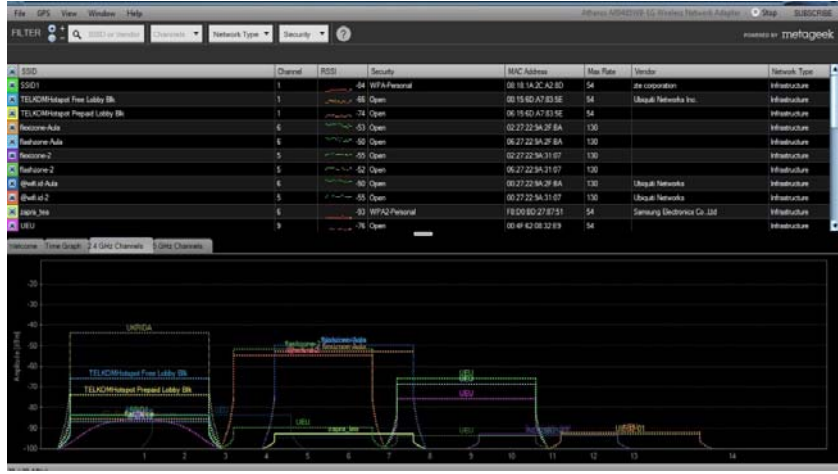

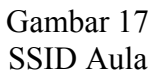

Sebelum di Perbaharui Sinyal wi fi di gedung lama masih stabil, dan juga sinyal masih berada di atas -43 sampai -54.

dan ini merupakan gambar di sinyal aula Kampus UEU sesudah di perbarui.

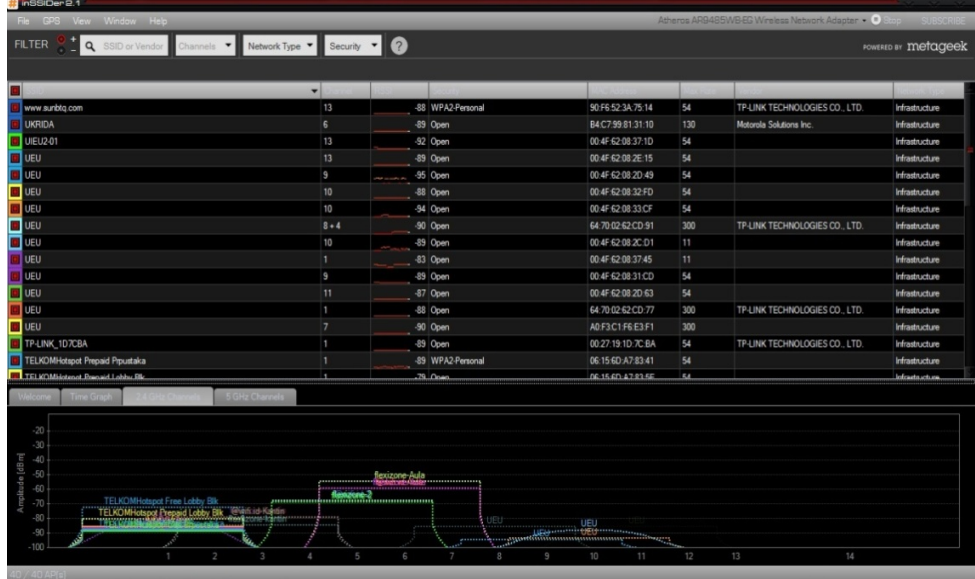

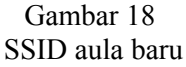

keterangannya :

- a. Accespoint berada di dalam belakang gedung lama dan terdeteksi dari lantai 1 sampai lantai 8, dan juga ada penghalang seperti tiang penyangga.
- b. Lokasi berada di Belakang gedung lama.
- c. sinyal terdeteksi dari -85 sampai -95 di karenakan lemahnya dan penghalang-

penghalang dan diperbaharuinya wi fi kampus. Jadi sinyal wifi sesudah di perbarui justru menjadi lemah.

 Begitu juga dengan di sekitar danau kampus UEU. sebelum di perbaharui terdeteksi sinyal yang bagus ini merupakan gambar di sekitar danau Kampus UEU sesudah di perbarui.

| He GPS Vew Window Help                                                                       |                |                   |                     |            | Atheros AR9485WB-EG Wireless Network Adapter |                            |
|----------------------------------------------------------------------------------------------|----------------|-------------------|---------------------|------------|----------------------------------------------|----------------------------|
|                                                                                              |                |                   |                     |            |                                              |                            |
| Q SSID or Vendor Channels v Network Type v Security v Q<br><b>FILTER</b>                     |                |                   |                     |            |                                              | <b>FOWERED BY Metageek</b> |
|                                                                                              |                |                   |                     |            |                                              |                            |
|                                                                                              | ۰              |                   |                     |            |                                              |                            |
|                                                                                              |                | -86 Open          | B4C7:99:83:28:E0    |            | Motorola Solutions Inc.                      |                            |
| <b>ED</b> UKRIDA                                                                             | <b>I</b><br>13 | -79 Open          | CC: B2:55 C9:0C: B4 | 130<br>300 |                                              | Infrastructure             |
| ukrida                                                                                       |                |                   |                     |            |                                              | Infrastructure             |
| $\Box$ vev                                                                                   | $\epsilon$     | -84 Open          | 00:4F:62:08:2C:AF   | 54         |                                              | Infrastructure             |
| <b>I</b> UEU                                                                                 | $13 + 9$       | -83 Open          | A0:F3:C1:F6:E3:71   | 300        |                                              | Infrastructure             |
| <b>B</b> UEU                                                                                 | 19             | -86 Open          | 00:4F:62:08:2D:49   | 54         |                                              | Infrastructure             |
| <b>R</b> ueu                                                                                 | $11 - 7$       | $-79$ Open        | A0:F3:C1:D1:9E:BC   | 300        |                                              | Infrastructure             |
| <b>E</b> UEU                                                                                 | 9              | -90 Open          | 00:4F:62:08:31:CD   | 54         |                                              | Infrastructure             |
| $\Box$ UEU                                                                                   | 13             | -85 Open          | 00:4F:62:08:2E:15   | 54         |                                              | Infrastructure             |
| <b>E</b> UEU                                                                                 | п              | -89 Open          | 00:4F:62:08:37:45   | 11         |                                              | <b>Infrastructure</b>      |
| <b>TELKOMHotspot Prepaid Lobby Blk</b>                                                       | п              | -87 Open          | 06:15:6D:A7:83:5E   | 54         |                                              | Infrastructure             |
| $\Box$ TD100                                                                                 | 10             | -86 Open          | 00:23:D3:01:A0:3E   | 11         | AirLink WiFi Networking Corp.                | <b>Infrastructure</b>      |
| $\Box$ SSID1                                                                                 | п              | -84 WPA-Personal  | 08:18:1A:2C:A8:0A   | 54         | zte corporation                              | Infrastructure             |
| management                                                                                   | 11             | -88 WPA2-Personal | B4:C7:99:80:D7:71   | 130        | Motorola Solutions Inc.                      | <b>Infrastructure</b>      |
| <b>I</b> management                                                                          | ٠              | -86 WPA2-Personal | B4:C7:99:81:25:E1   | 130        | Motorola Solutions Inc.                      | Infrastructure             |
| · Hans                                                                                       | п              | -89 WPA2-Personal | 00:22:75:06:70:46   | 54         | Belkin International, Inc.                   | <b>Infrastructure</b>      |
| 5 GHz Channels<br>$-20$<br>$-30$<br>flexizone<br>$-40$<br>----------------<br>$-50$<br>$-60$ |                |                   |                     |            |                                              |                            |
| $-70$<br>one-kantin<br>$-80$<br>se prime<br><b>CONTROVING</b><br>$-90$<br>$-100$             | konzona.       | [Unknown]<br>UEU  | -UEU -              |            | uknda                                        |                            |

Gambar 19 SSID sekitar danau

Keterangan nya :

- a. Access Point nya berada di kantin dan terdeteksi jg access point dari wi fi lain seperti wi fi Universitas tetangga.
- b. Lokasi berada di ser danau kampus
- c. Sinyal melemah di karenakan ada nya penghalang dan jarak yang cukup jauh dari acces point ke tempat yang sedang

mendeteksi. yaitu diantara -85 dan -95 walaupun sudah di perbaharui.

Parkiran pun sama dengan tempat yang sudah di deteksi, masih stabil. ini merupakan gambar di Parkir Sekitar Kampus UEU sesudah di perbarui.

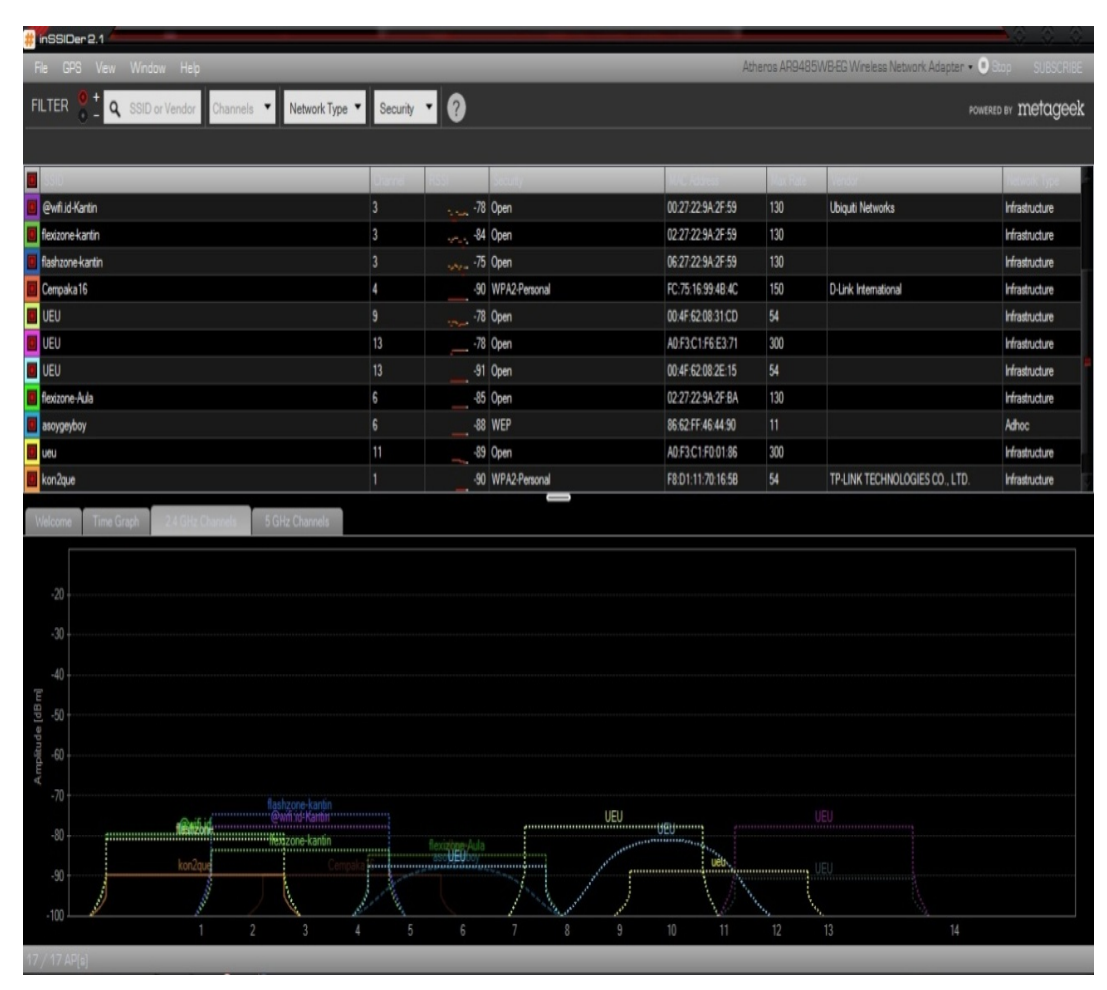

Gambar 20 SSID 2 sekitar parkir

Keterangannya :

- a. access pointnya tepat berada di kantin dan di gedung lama, lemah di karenakan jangkauan yang jauh dan banyak nya penghalang.
- b. Lokasi berada di sekitar parkiran.
- c. Sinyal melemah Setelah di perbaiki atau di perbaharui merupakan gambar di Samping gedung lama Kampus UEU sebelum di perbaiki.

*Forum Ilmiah Volume 10 Nomor 3, September 2013 369*

| File           | GPS<br>View Window<br>Help                                                                                    |                                |                      |                                                                        |                                              |                    | Atheros AR9485WB-EG Wireless Network Adapter - <sup>1</sup> Stop | <b>SUBSCRIBE</b>           |
|----------------|----------------------------------------------------------------------------------------------------|--------------------------------|----------------------|------------------------------------------------------------------------|----------------------------------------------|--------------------|------------------------------------------------------------------|----------------------------|
|                | FILTER 8 1 Q SSID or Vendor Channels <b>v</b> Network Type <b>v</b> Security <b>v</b> Q                       |                                |                      |                                                                        |                                              |                    |                                                                  | POWERED BY <b>metageek</b> |
|                |                                                                                                    |                                |                      |                                                                        |                                              |                    |                                                                  |                            |
|                | $x$ ssip                                                                                                    | Channel                        | <b>RSSI</b>          | Security                                                               | <b>MAC Address</b>                           | Max Rate           | Vendor                                                           | Network Type               |
| ×              | @wfi.id-Aula                                                                                                  | $\overline{6}$                 | Since 59 Open        |                                                                        | 00:27:22:9A:2F:BA                            | 130                | <b>Ubiquiti Networks</b>                                         | Infrastructure             |
|                | <b>E3</b> flexizone-Aula                                                                                      | 6                              | ----------- -59 Open |                                                                        | 02:27:22:9A:2F:BA                            | 130                |                                                                  | Infrastructure             |
|                | <b>3</b> flashzone-Aula                                                                                       | $\sqrt{6}$                     | ---- 58 Open         |                                                                        | 06:27:22:9A:2F:BA                            | 130                |                                                                  | Infrastructure             |
| <b>B</b> UEU   |                                                                                                    | 13                             |                      | -85 Open                                                               | 00:4F:62:08:2E:15                            | 54                 |                                                                  | <b>Infrastructure</b>      |
| <b>ER</b> UEU  |                                                                                                    | 13                             |                      | -86 Open                                                               | 00:4F:62:08:32:F9                            | 54                 |                                                                  | Infrastructure             |
| <b>B</b> UEU   |                                                                                                    | 9                              |                      |                                                                        | 00:4F:62:08:2D:2F                            | 54                 |                                                                  | Infrastructure             |
| <b>ER</b> UEU  |                                                                                                    | 10                             | $-28$ Open           |                                                                        | 00:4F:62:08:32:FD                            | 54                 |                                                                  | Infrastructure             |
| <b>EX</b> UEU  |                                                                                                    | 10                             |                      | -80 Open                                                               | 00:4F:62:08:2C:D1                            | 11                 |                                                                  | Infrastructure             |
| <b>ET UEU</b>  |                                                                                                    | 13                             |                      | -86 Open                                                               | 00.4F:62.08.2D:B1                            | 54                 |                                                                  | Infrastructure             |
| <b>EX</b> UEU  |                                                                                                    | 7                              |                      | -95 Open                                                               | 00:4F:62:08:2E:2D                            | 54                 |                                                                  | Infrastructure             |
| <b>EX</b> UEU  |                                                                                                    | 9                              |                      | -86 Open                                                               | 00:4F:62:08:31:CD                            | 54                 |                                                                  | Infrastructure             |
|                | Welcome Time Graph 2.4 GHz Channels<br>5 GHz Channels<br>$-20$<br>$-30$                                       |                                |                      |                                                                        |                                              |                    |                                                                  |                            |
| Ampliude [dBm] | $-40$<br>$-50$<br>$-60$<br>$-70$<br>TELKOMHotspot Prepaid Bubbstakla<br>$-80$<br>TELKOMHotspot Free Proustaka | flashzone-2                    | -UEU-                | UEU                                                                    | 颶<br><del>.</del>                            |                    |                                                                  |                            |
|                | $-90 -$<br>$-100$<br>$\overline{2}$<br>R<br>A.                                                                | @wifi.id-2<br>flexizone 2<br>5 |                      | s ueur<br>$\mathcal{L}(\mathcal{L})$<br>$\overline{z}$<br>$\mathbb{R}$ | <b><i><u>Regulation</u>s</i></b><br>11<br>10 | <del>.</del><br>12 | UEU com<br>14<br>13                                              |                            |

Gambar 21 SSID samping gedung lama

| w<br>TUEUIT<br>ø.<br>$-1$ ueu<br>$3 - 5$<br><b>UFU</b><br>п.<br>$\Box$ ucu<br>10<br>$-000$<br>10<br>$\Box$ usu<br>10<br><b>THE MEM</b><br>11<br><b>TUEU</b><br>π<br>$\overline{a}$ usu<br>$1 - 5$<br><b>Ta</b> UEU<br>$\epsilon$<br>UEU<br>$11 - 7$<br><b>CONTRACTOR</b><br><b>PINT COMPUT</b><br>à<br>$-30$<br>à,<br>呈 | $\sim$                                     | -54 Open<br>-48 Open<br>-87 Open<br>-50 Open<br>-36 Open<br>-87 Open<br>-78 Open<br>-86 Open<br>$-45$ Open:<br><b>46 Open</b><br>-81 Open | 001E5888E93F<br>ADFICIDISE MI<br>00:4F 62:08:37:45<br>004652002CD1<br>004F620832FD<br>00:4F 62:00:33 CF<br>00 4F 52 08 2D 85<br>ADFOCURATION<br>64700262CD77<br>00:47:62:08:20:65 | 54<br>300<br>11<br>$1$<br>54<br>54<br>54<br>300<br>300<br>54 | D-Link: Corporation<br>TP-LINK TECHNOLOGIES CO., LTD. | infrastructure<br>infrastructure<br>kilostucture<br>infrastructure<br>Infrastructure<br><i><b>Infrastructure</b></i><br>Infrastructure<br>Infrastructure<br>infrastructure |
|----------------------------------------------------------------------------------------------------|--------------------------------------------|----------------------------------------------------------------------------------------------------|----------------------------------------------------------------------------------------------------|--------------------------------------------------------------|-------------------------------------------------------|----------------------------------------------------------------------------------------------------|
|                                                                                                    |                                            |                                                                                                    |                                                                                                    |                                                              |                                                       |                                                                                                    |
|                                                                                                    |                                            |                                                                                                    |                                                                                                    |                                                              |                                                       |                                                                                                    |
|                                                                                                    |                                            |                                                                                                    |                                                                                                    |                                                              |                                                       |                                                                                                    |
|                                                                                                    |                                            |                                                                                                    |                                                                                                    |                                                              |                                                       |                                                                                                    |
|                                                                                                    |                                            |                                                                                                    |                                                                                                    |                                                              |                                                       |                                                                                                    |
|                                                                                                    |                                            |                                                                                                    |                                                                                                    |                                                              |                                                       |                                                                                                    |
|                                                                                                    |                                            |                                                                                                    |                                                                                                    |                                                              |                                                       |                                                                                                    |
|                                                                                                    |                                            |                                                                                                    |                                                                                                    |                                                              |                                                       |                                                                                                    |
|                                                                                                    |                                            |                                                                                                    |                                                                                                    |                                                              |                                                       |                                                                                                    |
|                                                                                                    |                                            |                                                                                                    |                                                                                                    |                                                              |                                                       |                                                                                                    |
|                                                                                                    |                                            |                                                                                                    |                                                                                                    |                                                              |                                                       | Infrastructure                                                                                                    |
|                                                                                                    |                                            |                                                                                                    | A0 F3 C1 F0 01:56                                                                                                    | 300                                                          |                                                       | Infrastructure                                                                                                    |
| $-50$<br>$-60$<br>à<br>à<br>TELICARIANS of Pressed Provides Contact 1994<br>فلتشتقه                                                                                                    | allary<br><b>Print of Public 1 Library</b> |                                                                                                    | UEU                                                                                                    |                                                              |                                                       |                                                                                                    |

Gambar 22 SSID2 samping gedung lama

#### Keterangan:

a. access pointnya berada di dalam gedung, yaitu dari lantai 1 sampai lantai 8 dari banyak nya SSID yang terdeteksi di aplikasi ini. perbandingannya adalah sebelum di perbaiki wi fi masih stabil dengan -45 dan seteah di perbaharui menjadi -95.

- b. lokasi berada di samping gedung lama.
- c. Sinyal melemah dan koneksi ke web browser pun agak sering lambat.

## **Kesimpulan**

 Koneksi WIFI UEU yang berada di lantai 7 lebih cepat dibandingkan dengan WIFI UEU yang berada di lantai 8 dapat dilihat dari pernamtiam amplitude [dBM] atau time Grafh pada saat berada di lantai 7 koneksi atau gelombang yang di dapat dengan menggunakan insider lebih stabil atau frekuensinya lebih besar di bandingkan dengan lantai 8. Masih banyaknya sinyal yang tumpang tindih maka harur dilakukan setting dan penentuan lokasi Akses point yang tepat agar didapatkan sinyal yang cukup kuat bagi komunikasi dalam jaringan. Melalui inSSIDer dapat mengetahui perangkat wireless access point yang digunakan setiap jaringan, nama SSID, sampai kekuatan sinyal, dan jenis keamanan yang digunakan. Jika tidak mendapatkan bandwidth yang baik, cobalah mengubah channel access point ke salah satu yang tidak digunakan oleh jaringan di ser. Tinggi rendahnya sinyal juga bisa disebabkan oleh jarak dengan access point, ataupun adanya interfrensi di udara. InSSDer dapat mendeteksi sinyal wifi, dimana letak dan posisi bisa mempengengaruhi kecepatan dan sinyal wi fi. Contoh seperti riset di Ser Parkiran UEU yang mendeteksi 2 access point yaitu kantin dan gedung lama, karna adannya penghalang dan jarak yang terlalu jauh memungkinkan sinyal wi fi menjadi buruk dan lambat. Dan di setiap wifi UEU mempunyai beberapa chanel yaitu 6,13 dan 11. Dimana setiap channel itu mempunyai kecepatan berbeda. InSSDer bisa jg mendeteksi provider apa yg di pakai wi fi tersebut serta mengetahui batas kecepatan wi fi tersebut.

# **Daftar Pustaka**

Gunadi Dwi Hantoro,"WiFi (wireless LAN) Jaringan komputer tampa kabel",Informatika 2009

- Gunawan Wibisono,Gunadi Dwi Hantoro,"Mobile Broadband trend teknologi wireless saat ini dan masa datang ",Informatika 2008
- Gordon A.Gow,Ricard K.Smith ," Mobile And Wireless Comunication " Open university press,McGraw-Hill 2006
- Roger S.Pressman Roger,"Software Engineering Apractioner's Approach", McGraw-Hill 2010